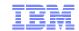

# Mainframe TCP/IP Examples of Proactive Problem Determination and Automation

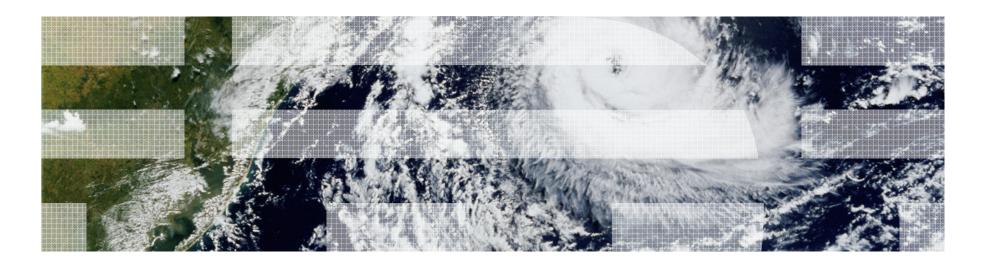

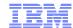

### Disclaimer

- THE INFORMATION CONTAINED IN THIS PRESENTATION IS PROVIDED FOR INFORMATIONAL PURPOSES ONLY.
- WHILE EFFORTS WERE MADE TO VERIFY THE COMPLETENESS AND ACCURACY OF THE INFORMATION CONTAINED IN THIS PRESENTATION, IT IS PROVIDED "AS IS", WITHOUT WARRANTY OF ANY KIND, EXPRESS OR IMPLIED.
- IN ADDITION, THIS INFORMATION IS BASED ON IBM'S CURRENT PRODUCT PLANS AND STRATEGY, WHICH ARE SUBJECT TO CHANGE BY IBM WITHOUT NOTICE.
- IBM SHALL NOT BE RESPONSIBLE FOR ANY DAMAGES ARISING OUT OF THE USE OF, OR OTHERWISE RELATED TO, THIS PRESENTATION OR ANY OTHER DOCUMENTATION.
- NOTHING CONTAINED IN THIS PRESENTATION IS INTENDED TO, OR SHALL HAVE THE EFFECT OF:
  - CREATING ANY WARRANTY OR REPRESENTATION FROM IBM (OR ITS AFFILIATES OR ITS OR THEIR SUPPLIERS AND/OR LICENSORS); OR
  - ALTERING THE TERMS AND CONDITIONS OF THE APPLICABLE LICENSE AGREEMENT GOVERNING THE USE OF IBM SOFTWARE.

Also a thanks to Ernie Gilman, who authored some of these slides.

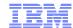

## Agenda

- Enterprise Extender (EE) Management
- OSA Management
- TCP Connection Management
- TN3270 Management
- For More Information

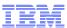

## Enterprise Extender (EE) Management

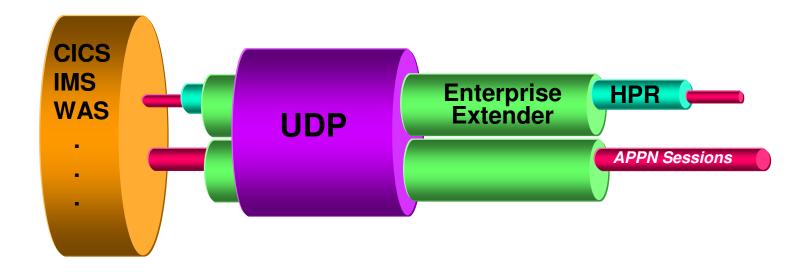

- ■EE flows over UDP
- •EE performs retransmissions since UDP will not
- •HPR can flow over EE
- •HPR endpoints are responsible for error recovery and Flow Control
- Problems can occur in different places

Why is my session slow?

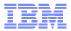

## High Performance Routing

- Retransmissions
- Path Switches
- ARB Mode
  - Adaptive Rate Based Flow control
    - Red
    - Yellow
    - Green
- Out of Sequence
- •Response Time Variance
- Class of Service
- Throughput
- Watch for CSM increase
  - Backup of un-ack buffers
- Look at UDP workspace
  - •Ports 12000-12004

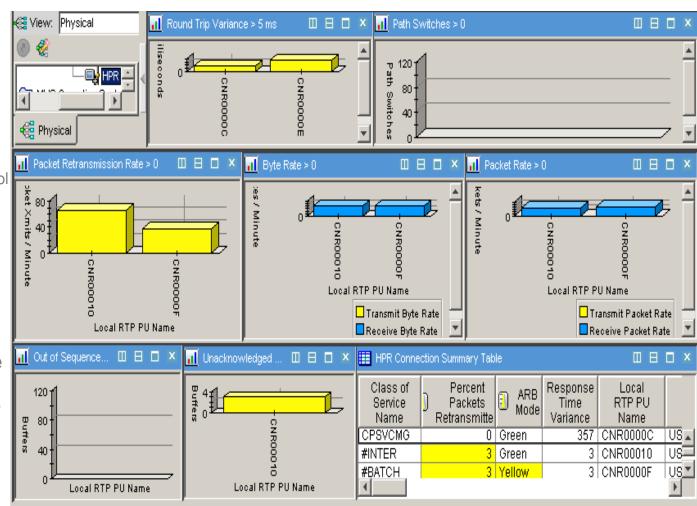

**OMEGAMON XE for Mainframe Networks HPR Connections Workspace** 

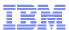

### **EE Connections**

EE Situations% Retransmissions

- High Throughput Rates
- High Retransmission Rates
- Wrong Type of Service (TOS)
  - Too much at high priority

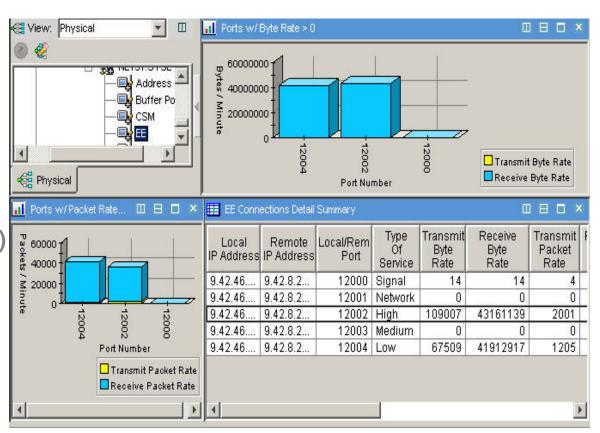

OMEGAMON XE for Mainframe Networks EE Connection Details Workspace

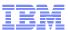

## UDP problems could impact EE

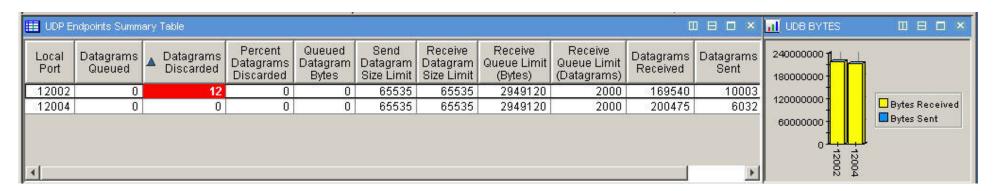

### Part of OMEGAMON XE for Mainframe Networks UDP Endpoints Workspace

- No Error recovery
- Done by endpoints, if any
  High number of Discards
  Queued and Queue Limit
- Endpoints responsible for
- High Datagram and byte traffic
  - at wrong priority

#### **UDP Connection Situations**

- % Datagrams Discarded
- Datagram Rate
- Byte Rate

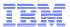

## Customized EE workspace

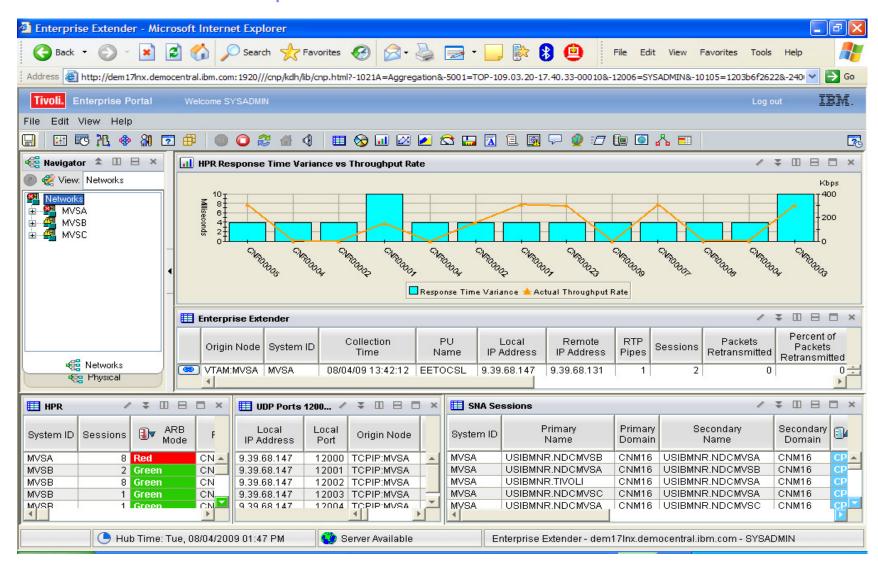

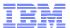

## Another, includes 3270 NetView

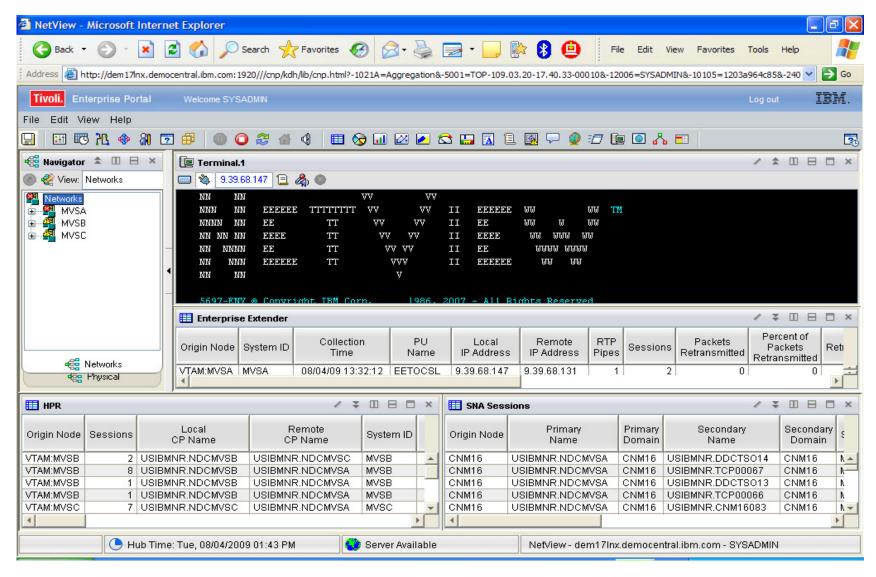

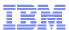

### List SNA Sessions that Use an EE Connection

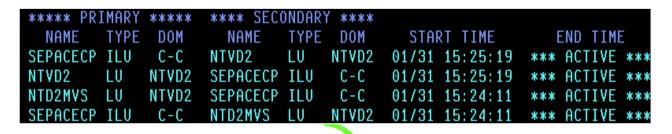

NetView for z/OS NLDM (Session Monitor)

#### NLDM SESS name \* ACTREF

- See sessions that transverse EE connections
- Are sessions going over correct EE?

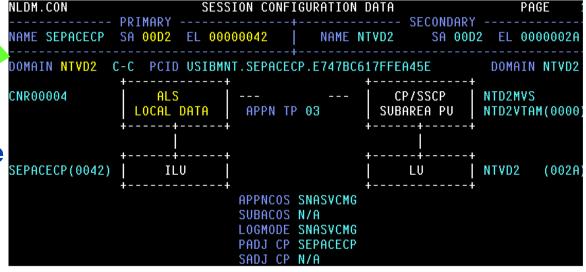

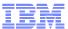

## NetView NLDM Trace (Session Monitor)

```
NLDM.PIUT SESSION TRACE DATA PAGE 1
                               ----- SECONDARY ------ DOM -
NAME ECHOA99 SA 00000063 EL 009D | NAME ECHOA09 SA 00000009 EL 00E1
                          ****** REO/RESP HEADER *****
            SEO# DIR TYPE
SEL#
     TIME
 1) 09:30:47 00B6 P-S DATA
                          ...OC.DR....BBEB.....
                                                          66
    09:30:47 00B6 S-P (+)RSP ....OC.DR............
                                                           0
 3) 09:30:47 00B6 S-P DATA
                          ....OC.DR......BBEB.....
                                                          66
 4) 09:30:47 00B6 P-S (+)RSP ....OC.DR............
                                                           0
                          ....OC.DR......BBEB......
 5) 09:30:47 00B7 P-S DATA
 6) 09:30:47 00B7 S-P (+)RSP ....OC.DR............
                                                           0
(7) 09:30:47 00B7 S-P DATA
                          ...OC.DR....BBEB....
                                                          66
END OF DATA ENTER SEL# OR COMMAND CMD==>
```

## NetView SNA tools Like NLDM work whenever SNA is in effect at the VTAM endpoint (EE, TN3270, etc).

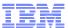

### **NetView DIS Command**

```
CNMKWIND OUTPUT FROM USIBMNT.DLD20101
                                                            LINE 0 OF 85
                            --- Top of Data
        NAME = USIBMNT.DLD20101 , TYPE = LOGICAL UNIT
IST0751
IST486I STATUS= HCT/S DESIRED STATE- ACT
IST1447I REGISTRATION TYPE = NETSRVR
IST977I
        MDLTAB=***NA*** ASLTAB=***NA***
IST861I MODETAB=AMODETAB USSTAB=AUSSTAB LOGTAB=***NA***
IST934I DLOGMOD=MSDLCO USS LANGTAB=***NA***
IST597I CAPABILITY-PLU INHIBITED, SLU ENABLED , SESSION LIMIT 00000001
IST136I SWITCHED SNA MAJOR NODE = EESWMN2
IST135I PHYSICAL UNIT = DPD20001
IST082I DEVTYPE = LU
IST654I I/O TRACE = OFF. BUFFER TRACE = OFF
IST1500I STATE TRACE = OFF
IST1936I LOCADDR = 002
IST228I ENCRYPTION = NONE , TYPE = DES
IST1563I CKEYNAME = DLD20101 CKEY = PRIMARY CERTIFY = NO
IST1552I MAC = NONE
                           MACTYPE = NONE
IST171I ACTIVE SESSIONS = 0000000001, SESSION REQUESTS = 0000000000
IST206I SESSIONS:
IST1081I ADJACENT LINK STATION = CNR00007
IST634I NAME STATUS
                                SID
                                            SEND RECV VR TP NETID
IST635I
        NTVD2010 ACTIV-P F58B139E11365775 0006 000C
                                                            USTBMNT
IST314I END
BNH061I ... ADJACENT LINK STATION CNROUDOT...
IST075I NAME = CNR00007 , TYPE = PU_T2.1
IST486I STATUS= ACTIV--LX-, BESIRED STATE= ACTIV
IST1964I APPNCOS = #CONNECT - PRIORITY = MEDIUM
IST1476I TCID X'314E695C00010214' - REMOTE TCID X'0000000005000000'
IST1460I TGN CPNAME
                                TG TYPE
                                          HPR
TO SEE YOUR KEY SETTINGS, ENTER 'DISPFK'
```

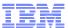

## **DIS Output**

```
CNMKWIND OUTPUT FROM USIBMNT.DLD20101
                                                              LINE 28 OF 85
                                , TYPE = PU_T2.1
        NAME = CNR00007
IST1460I TGN
              CPNAME
                                  TG TYPE
                                              HPR
IST1461I
          21 USIBMNT.SEPACECP
                                 APPN
                                              RTP
BNH061I \dots RTP resource = EX000002...
        NAME = EX000002
                            TYPE = PU T2.1
IST0751
IST1680L LOCAL IP ADDRESS 9.42.44.61
IST16801 REMOTE IP ADDRESS 9.27.143.39
         EE CONNECTION HUTIVHTED ON 04/13/07 AT 16:55:28
                                      MAXIMUM =
IST2114I
         LIVTIME:
                                  10
                                                        CURRENT =
                                                                    10
IST2023I
        CONNECTED TO LINE EELOFE
IST2025I
        LDLC SIGNALS RETRANSMITTED AT LEAST ONE TIME
                                                                    0
         LDLC SIGNALS RETRANSMITTED SRORETRY TIMES
IST2026I
                                                                    0
                                     LU-LU SESSIONS
IST2009I
         RTP PIPES =
                              4
                           REDIAL = *NA*
                                                REDDELAY =
IST2027I
        DWINOP = NO
                                                                  *NA*
         KEEPACT = YES
IST2028I
IST2029I
         MTU SIZE = 548
IST924I
          TOTALS FOR ALL PORT PRIORITIES
IST2035I
           NLPS SENT
IST2036I
                                                  1419
                                                       ( 001K )
IST2037I
           BYTES SENT
                                                113337
                                                        ( 113K
                                                        ( 000K
IST2038I
           NLPS RETRANSMITTED
                                                    0
IST2039I
           BYTES RETRANSMITTED =
                                                    0
                                                        ( 000K
IST2040I
           NLPS RECEIVED
                                                  1599
                                                         001K
IST2041I
           BYTES RECEIVED
                                                152017
BNH061I ...related local RTP PIPE CNR00007 ...
IST1695I
                                     COSNAME SWITCH CONGEST STALL SESS
         PU NAME
                        CP NAME
IST1960I CNR00007 USIBMNT.SEPACECP #CONNECT NO
                                                     NO
                                                             NO
BNH810K Tracing IP route to 9.27.143.39 max 30 hops
BNH811I 1: nmpipt50.tivtab.raleigh.ibm.com (9.42.44.50) 5ms
```

## **DIS Output**

```
CNMKWIND OUTPUT FROM USIBMNT.DLD20101
                                                              LINE 55 OF 85
BNH810I Tracing IP route to 9.27.143.39 max 30 hops
BNH811I 1: nmpipl50.tivlab.raleigh.ibm.com (9.42.44.50) 5ms
BNH811I 2: mdf-rsm-vlan501.tivlab.raleigh.ibm.com (9.42.63.225) 20ms
BNH811I 3: core3-msfc.tivlab.raleigh.ibm.com (9.42.0.1) 14ms
BNH811I 4: dyn9042255252.raleigh.ibm.com (9.42.255.252) 21ms
BNH811I 5: RTP-fc-3b-g22.raleigh.ibm.com (9.42.254.41) 17ms
BNH811I 6: rtp-pd-10a-ge0-5.raleigh.ibm.com (9.42.254.3) 16ms
BNH811I 7: rtp-co-b-v842.raleigh.ibm.com (9.27.2.169) 17ms
BNH811I 8: rtp-ud-5a-v822.raleigh.ibm.com (9.27.2.90) 19ms
BNH811I 9: sepace.raleigh.ibm.com (9.27.143.39) 59ms
BNH061I ...PU = DPD20001...
IST075I NAME = DPB20001 TYPE = PU_T2
IST486I STATUS= ACTIV , DESIRED STATE= ACTIV
IST1043I CP NAME = ***NH*** - CP NETID = USIBMNT - DYNAMIC LU = YES
IST1589I XNETALS = YES
IST1354I DLUR NAME = SEPACECP
                                         MAJNODE = EESWMN2
IST1934I IDBLK = 05D IDNUM = 43330
IST654I I/O TRACE = OFF, BUFFER TRACE = OFF
IST1500I STATE TRACE = OFF
IST1656I VTAMTOPO = REPORT , NODE REPORTED - YES
IST1657I MAJOR NODE VTAMTOPO = REPORT
BNH061I .. EEDIAG...
          ENTERPRISE EXTENDER CONNECTION SRORETRY INFORMATION
IST2066I
IST924I ---
IST1680I LOCAL IP ADDRESS 9.42.44.61
IST1680I REMOTE IP ADDRESS 9.27.143.39
IST2024I CONNECTED TO SWITCHED PU EX000002
IST2074I SUCCESSFUL SRORETRY ATTEMPT = 0
                                               OCCURRENCES =
                                                                      0
IST2074I SUCCESSFUL SRORETRY ATTEMPT = 1
                                                OCCURRENCES =
                                                                      0
TO SEE YOUR KEY SETTINGS, ENTER 'DISPFK'
CMD == >
```

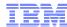

## **DIS Output**

## Summary of Enterprise Extender and HPR

### **Application Performance**

- CPU, Storage
- Response times

**OMEGAMON CICS, IMS,** WAS, DB2, Messaging, z/OS

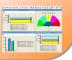

### **Other Resources**

- IP Stacks, USS
- Memory, Buffers
- OSA-Express
- Interfaces (MTU size)
- CSM Storage
  - Unacknowledged buffers

#### **OMEGAMON MFN**

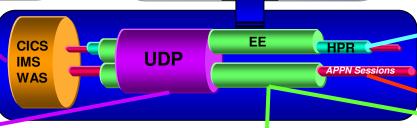

#### **HPR Performance**

- Endpoint Recovery
- Out of Sequence
- Retransmissions
- Path Switches
- •ARB Mode (flow control)
- Throughput
- •Response Time Variance
- Class of Service

#### **OMEGAMON MFN**

#### **UDP** Performance

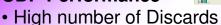

- Queued and Queue Limit
- High Datagram and byte traffic at wrong priority

#### OMEGAMON MFN

#### EE Performance

- High Throughput Rates
- High Retransmission Rates
- Wrong Type of Service (TOS)
  - Too much at high priority
  - T1BUF and T2BUF Buffers

#### EE Sessions

 See sessions that transverse EE connect

 Are sessions going over correct EE?

**NetView for zOS** 

3270 & TEP Views

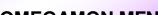

**OMEGAMON MFN** 

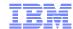

## Agenda

- Enterprise Extender (EE) Management
- OSA Management
- TCP Connection Management
- TN3270 Management
- For More Information

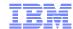

## **OSA-Express**

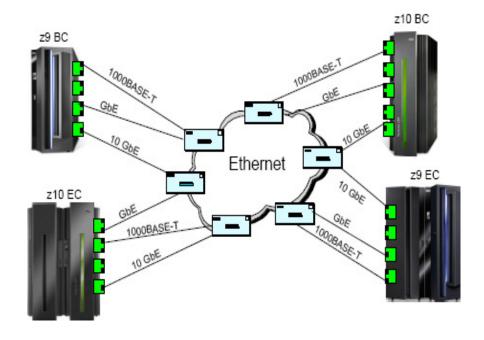

- Strategic communications device for the mainframe architecture
- A network controller that can be Installed in a mainframe I/O cage
  - Integrates control unit and device into single card that connects to CPC I/O bus
- Integrates several hardware features and supports many networking protocols
- Four channel (CHPID) types supported:
  - OSD, OSE, OSC, OSN
- Highly efficient data transfer architecture
  - Host memory to LAN data transfers with OSA-Express3
- Many features when OSD
  - IP assist
  - OSA-Express Network Traffic Analyzer for z/OS

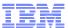

## OSA Express3 and OSA Express2 10Gb Enhancements in Mainframe Networks V410 IF2

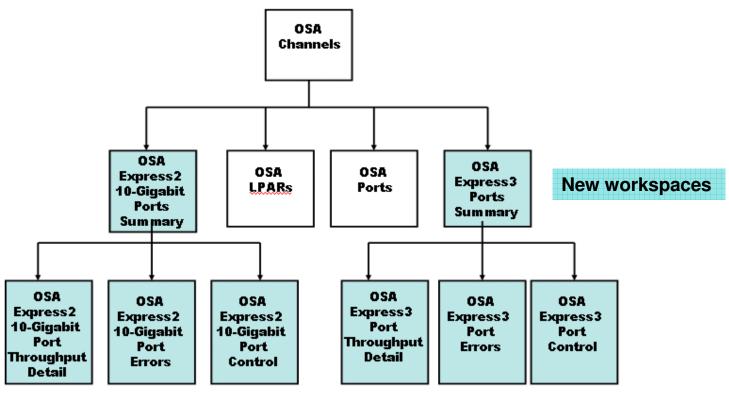

- Additional OSA-Express2 10 Gigabit Port Table workspaces
- Additional OSA-Express3 Port Table workspaces
- New missed packets situation

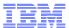

## Situations – The key to proactive management

- A situation describes a condition or set of conditions you want to examine to determine if a potential problem exists in the systems and resources you are monitoring.
- When all of the conditions of a situation are met (the situation is triggered), an event is registered.
- The operator is alerted to events by indicator icons that appear in the Navigator and by sound.
- An action can be defined for the event. The action is performed when the event is triggered.
- Customized expert advice may be provided for each situation.
- The event can be forwarded to an event integration facility such as NetCool OMNIbus, TEC, or NetView.

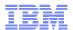

## Integration with Netcool/OMNIbus, TEC, and NetView for problem management

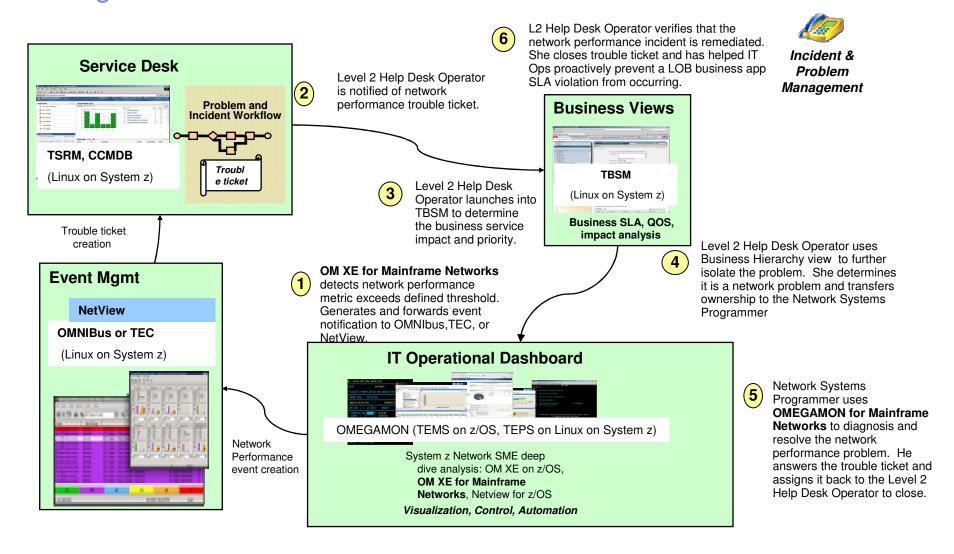

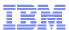

## Situation fires

- Event indicator is displayed on node detecting error and on every node above it
- Event action is performed
- Event forwarded to EIF

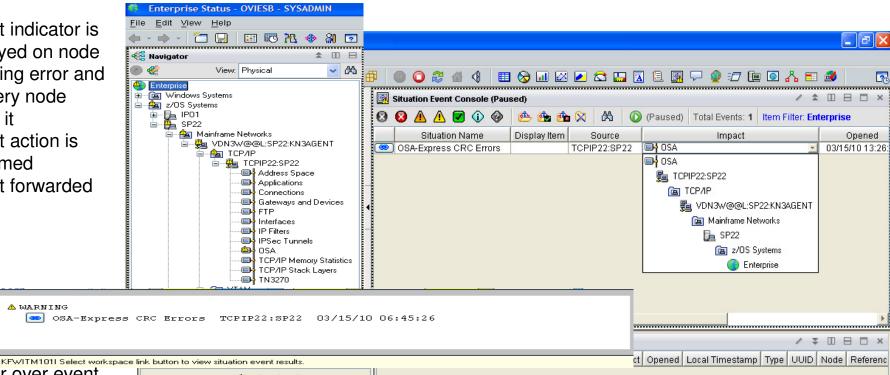

Hover over event indicator to display event name and link to the situation workspace for more information about the event.

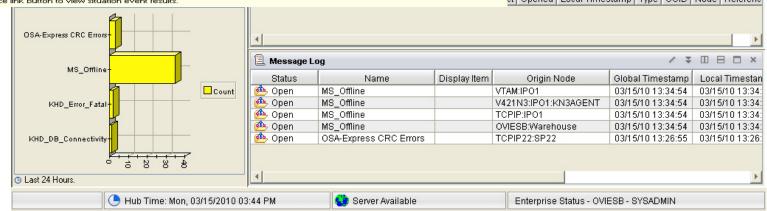

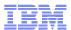

## Situation workspace

- Displays initial and current situation values so you can determine if problem still exists
- Expert Advice tells you about the problem and possible corrective actions
- Issue command from Take Action view -start OSA trace
- Right click situation on navigation tree to acknowledge it

Quick Acknowledge

🔷 Acknowledge.

Link To..

Launch..

A Print... A Find..

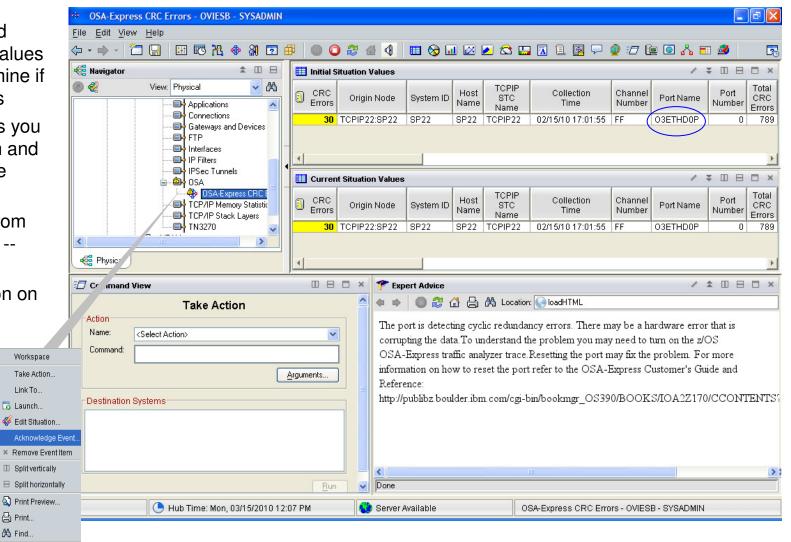

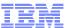

## NetView IPTRACE Control Center now includes OSA tracing in 5.4

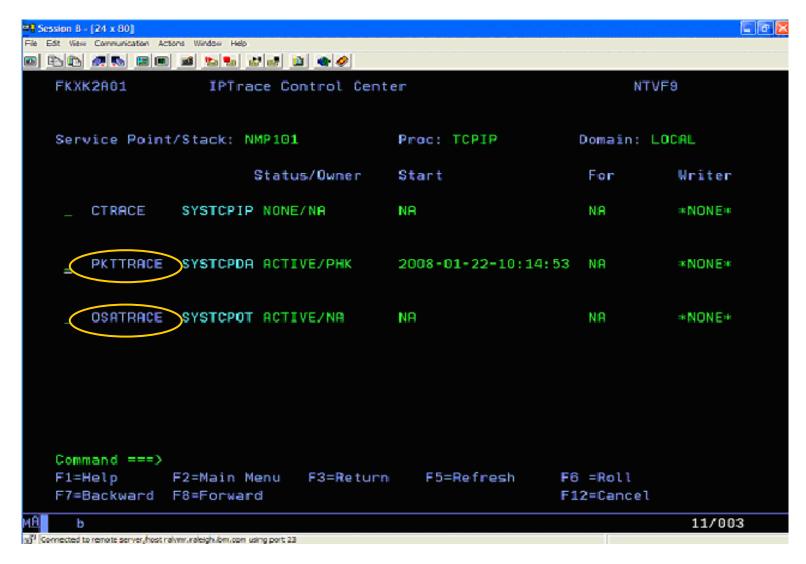

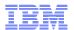

## Begin to investigate problem with OSA Channels workspace

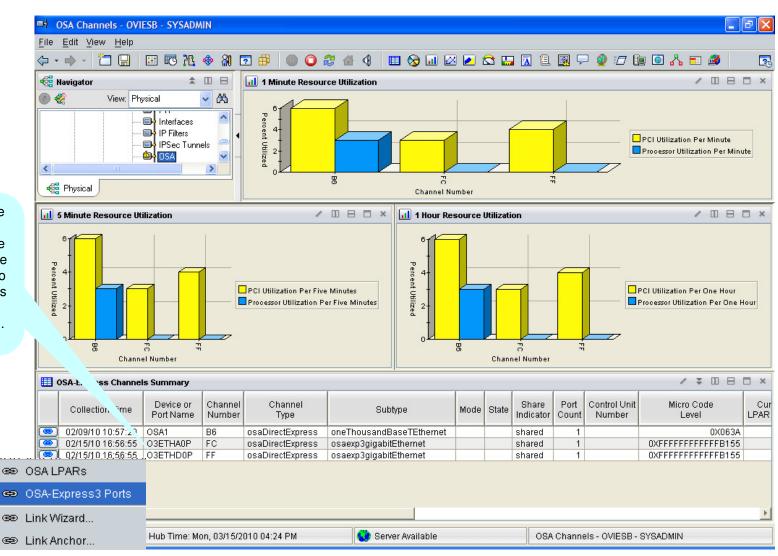

Situation workspace showed that OE3THD0P was the port experiencing the problem. Use link to OSA-Express3 Ports workspace to investigate problem.

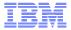

Investigate problem with OSA-Express3 Ports Summary and Port Errors workspaces

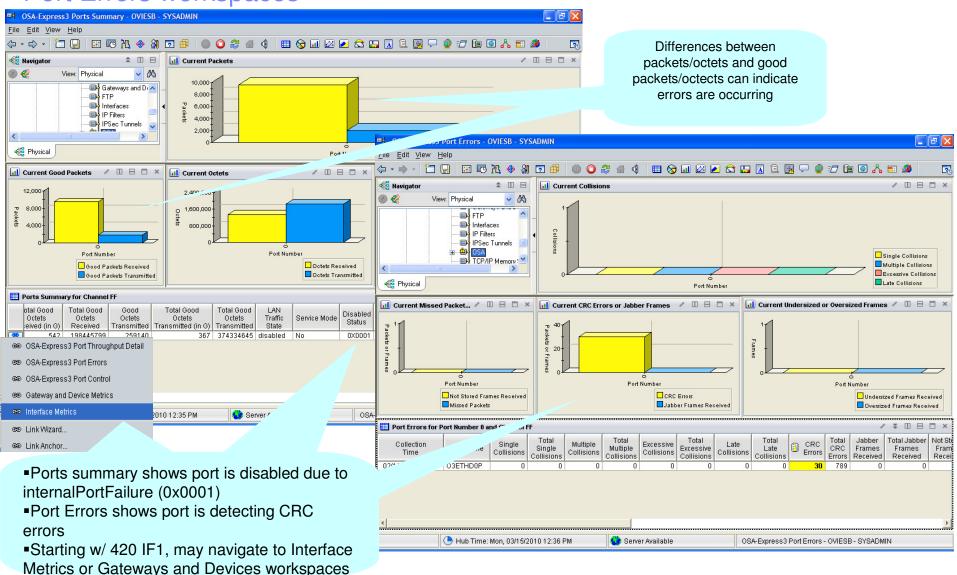

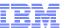

## Look at historical view to see if problem has occurred in the past and how often

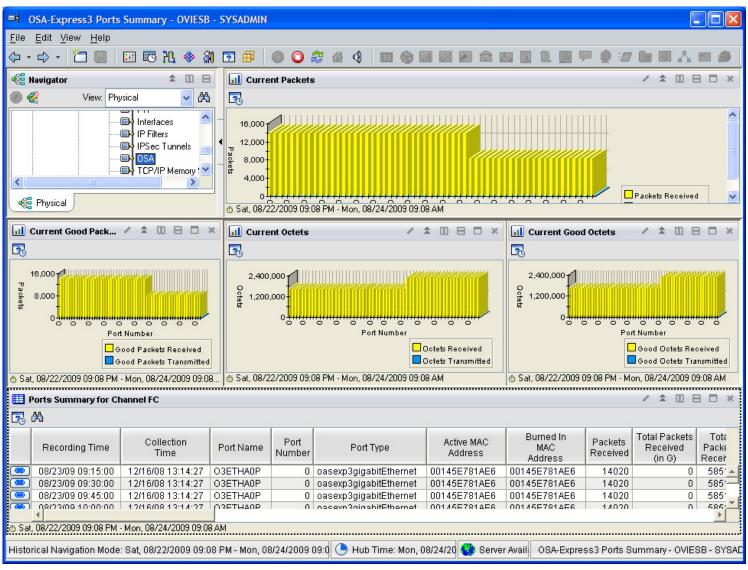

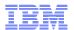

## Use historical navigation to link to detailed view for same time span

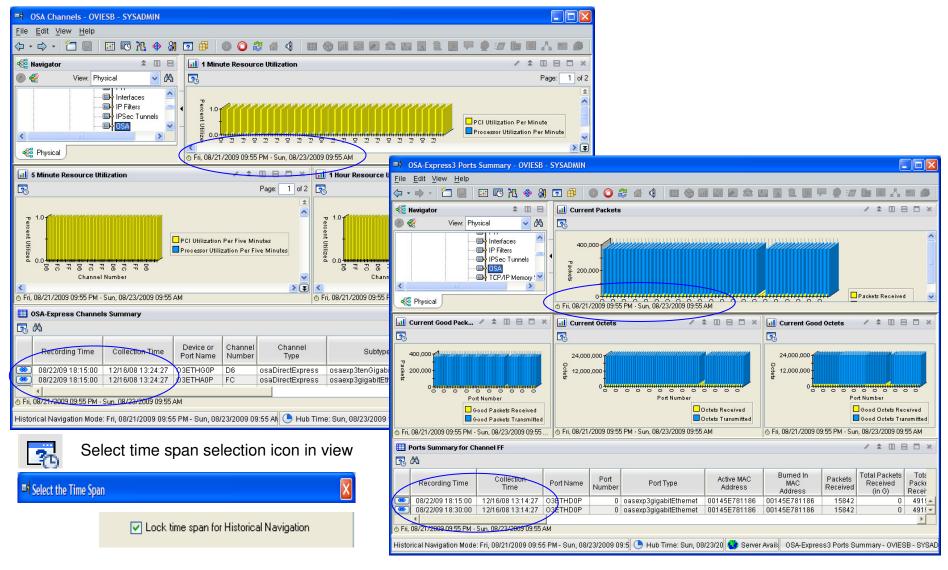

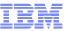

## NMC Topology Support for OSA in NetView 5.4 shows you VLANs affected

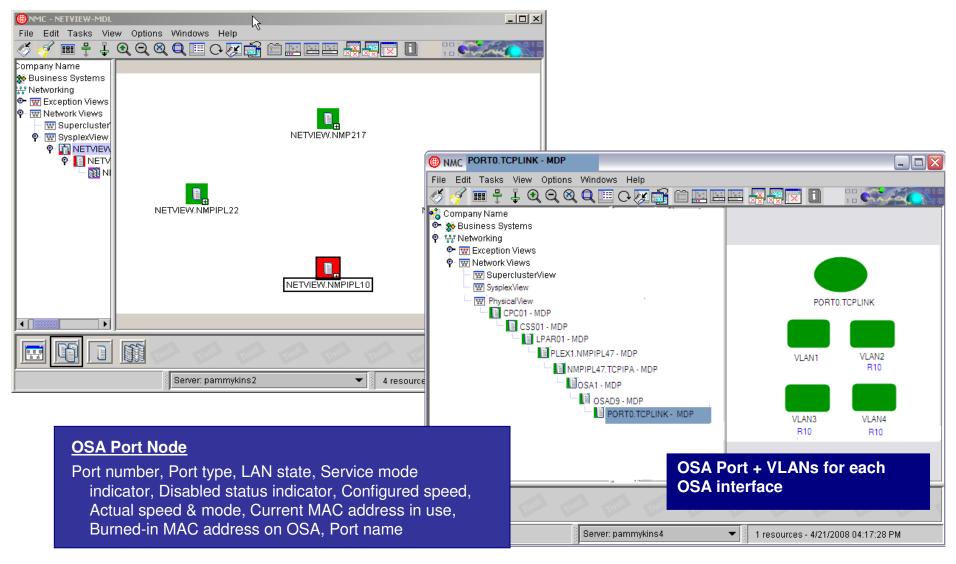

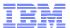

## Sample situations trigger NetView Automation in OMEGAMON XE for Mainframe Networks V420 IF1

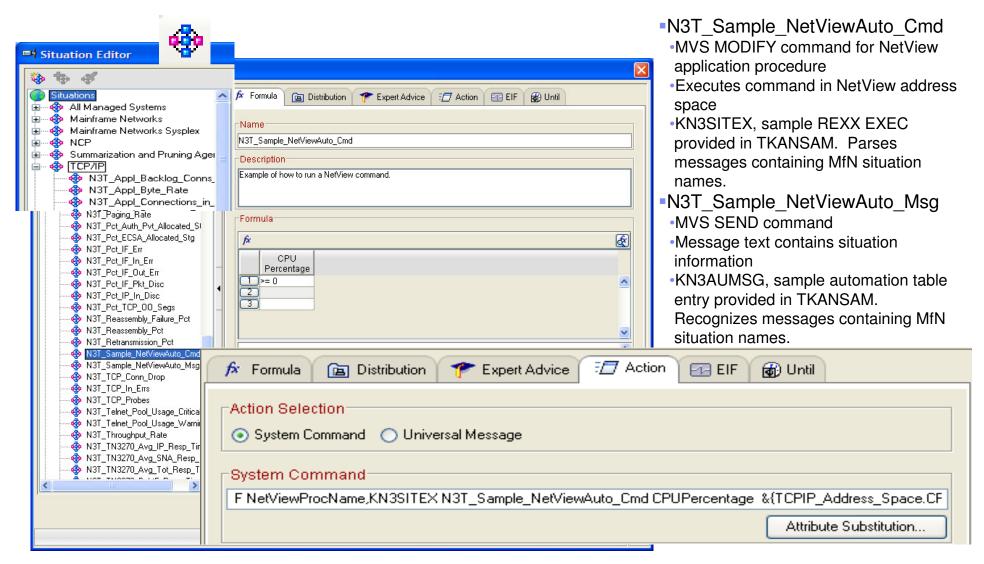

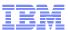

## Configure situation to forward event to EIF server

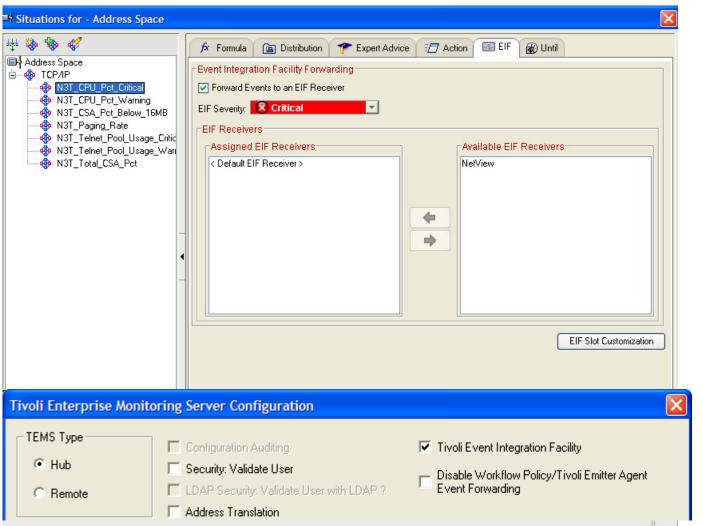

- Tivoli event integration facility must have been selected when TEMS was configured
- NetView may be Default EIF Receiver
- NetView may be added as an additional EIF Receiver
  - tacmd createEventDest
  - Selectable for specific events
- NetView Event Automation Service (EAS) and Subsystem Interface (SSI) must be running
- EAS converts situation to NMVT and forwards it to NPDA

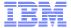

## Display situations on NetView Hardware Monitor

```
NETVIEW
                            SESSION DOMAIN: NTV94
                                                      NETOP1
                                                                 10/08/09 17:34:05
   NPDA-30B
                                   * ALERTS-STATIC *
   SEL# DOMAIN RESNAME TYPE TIME ALERT DESCRIPTION: PROBABLE CAUSE
                                                                                           Press enter to display ALERTS-STATIC
   ( 1) NTV94 ITM
                        APPL 05:54 N3T_CPU_Pct_Critical:severity=CRITICAL;
   ( 2) NTV94 ITM
                        APPL 05:53 N3T_CPU_Pct_CriticalY(CPU:severity=CRITICAL;
                        APPL 05:53 N3T_CPU_Pct_Critical:severity=CRITICAL;
                                                                                             panel
     3) NTV94 ITM
     4) NTV94 ITM
                        APPL 05:53 N3T_CPU_Pct_Critical:severity=CRITICAL;
                                                                                           Select event to display it
     5) NTV94 ITM
                        APPL 05:49 N3T CPU Pct CriticalY(CPU:severity=CRITICAL;
     6) NTV94 ITM
                        APPL 05:49 N3T_CPU_Pct_Critical:severity=CRITICAL;
        NTV94 ITM
                        APPL 05:33 N3T_CPU_Pct_Critical:severity=CRITICAL;
     8) NTV94 ITM
                        APPL 05:32 N3T_CPU_Pct_CriticalY(CPU:severity=CRITICAL;
     9) NTV94 ITM
                        APPL 05:32 N3T_CPU_Pct_Critical:severity=CRITICAL;
   (10) NTV94 ITM
                        APPL 05:30 N3T_CPU_Pct_Critical:severity=CRITICAL;
                        APPL 05:24 N3T_CPU_Pct_Criticalý(CPU:severity=CRITICAL;
APPL 05:24 N3T_CPU_Pct_Criticaly(CPU:severity=CRITICAL)
   (11) NTV94 ITM
   (12) NTV94 ITM
                                                                       SESSION DOMAIN: NTV94
                                                                                                             10/08/09 17:31:24
                                                                                                  NETOP1
                         APPL 05:20 N3T_CP
   (13) NTV94 ITM
                                              NPDA-30A
                                                                               * ALERTS-DYNAMIC *
   (14) NTV94 ITM
                        APPL 05:19 N3T_CP
   (15) NTV94 ITM
                        APPL 05:19 N3T_CP
                                                   DOMAIN RESNAME TYPE TIME ALERT DESCRIPTION: PROBABLE CAUSE
   (16) NTV94 ITM
                        APPL 05:14 N3T_CP
                                                                    APPL 05:54 N3T_CPU_Pct_Critical:severity=CRITICAL;
                                                    NTV94 ITM
   (17) NTV94 ITM
                        APPL 05:12 N3T_CP
                                                                    APPL 05:53 N3T_CPU_Pct_Criticalý(CPU:severity=CRITICAL;
                                                    NTV94 ITM
   (18) NTV94 ITM
                        APPL 05:12 N3T_CP
                                                                    APPL 05:53 N3T_CPU_Pct_Critical:severity=CRITICAL;
                                                    NTV94 ITM
   (19) NTV94 ITM
                        APPL 05:11 N3T CP
                                                    NTV94 ITM
                                                                    APPL 05:53 N3T_CPU_Pct_Critical:severity=CRITICAL;
   (20) NTV94 ITM
                        APPL 05:09 MS_0ff
                                                                    APPL 05:49 N3T_CPU_Pct_CriticalY(CPU:severity=CRITICAL;
                                                    NTV94 ITM
   (21) NTV94 ITM
                        APPL 05:09 N3T_CP
                                                    NTV94 ITM
                                                                    APPL 05:49 N3T_CPU_Pct_Critical:severity=CRITICAL;
   (22) NTV94 ITM
                        APPL 04:35 N3T_CP
                                                    NTV94 ITM
                                                                    APPL 05:33 N3T_CPU_Pct_Critical:severity=CRITICAL;
   (23) NTV94 ITM
                        APPL 04:10 MS_0ff
                                                                    APPL 05:32 N3T_CPU_Pct_CriticalY(CPU:severity=CRITICAL;
                                                    NTV94 ITM
    DEPRESS ENTER KEY TO VIEW ALERTS-DYN
                                                    NTV94 ITM
                                                                    APPL 05:32 N3T_CPU_Pct_Critical:severity=CRITICAL;
    ENTER SEL# (ACTION), OR SEL# PLUS M (
                                                                                                                                  %
%
                                                    NTV94 ITM
                                                                    APPL 05:30 N3T_CPU_Pct_Critical:severity=CRITICAL;
                                                    NTV94 ITM
                                                                    APPL 05:24 N3T_CPU_Pct_CriticalÝ(CPU:severity=CRITICAL;
   ???
                                                                                                                                  %
%
                                                    NTV94 ITM
                                                                    APPL 05:24 N3T_CPU_Pct_Critical:severity=CRITICAL;
  CMD==> _
                                                                    APPL 05:20 N3T_CPU_Pct_Critical:severity=CRITICAL;
APPL 05:19 N3T_CPU_Pct_Criticalý(CPU:severity=CRITICAL;
APPL 05:19 N3T_CPU_Pct_Critical:severity=CRITICAL;
                                                    NTV94 ITM
                                                    NTV94 ITM
                                                    NTV94 ITM
                                                                    APPL 05:14 N3T_CPU_Pct_Critical:severity=CRITICAL;
                                                    NTV94 ITM
                                                                    APPL 05:12 N3T_CPU_Pct_Criticalý(CPU:severity=CRITICAL;
                                                                                                                                  %
                                                    NTV94 ITM
                                                    NTV94 ITM
                                                                    APPL 05:12 N3T_CPU_Pct_Critical:severity=CRITICAL;
                                                                    APPL 05:11 N3T_CPU_Pct_Critical:severity=CRITICAL;
                                                                                                                                  %
                                                    NTV94 ITM
                                                                    APPL 05:09 MS_Offline:severity=UNKNOWN;
                                                    NTV94 ITM
                                                    NTV94 ITM
                                                                    APPL 05:09 N3T CPU Pct CriticalY(CPU:severity=CRITICAL;

    NPDA ALERTSD to display events

                                                    NTV94 ITM
                                                                    APPL 04:35 N3T_CPU_Pct_Critical:severity=CRITICAL;
                                                    NTV94 ITM
                                                                    APPL 04:10 MS_OfflineY(Status="N" AN:severity=UNKNOWN;
                                               DEPRESS ENTER KEY TO VIEW ALERTS-STATIC
                                               ???
                                             CMD==> _
                                                                                                                          32/008
```

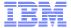

## Event information displayed on NetView Hardware Monitor

```
10/08/09 17:36:14
                        SESSION DOMAIN: NTV94
                                                 NETOP1
NETVIEW
NPDA-43S
                                * EVENT DETAIL *
                                                                   PAGE 3 OF 6
 NTV94
              IP01
                           9.42.45.
                                        ITM
 DOMAIN
                PWS
                            NTID
                                          APPL
   msq=N3T_CPU_Pct_Criticalý(CPU_Percentage>=0 ) ON TCPIP:IP01
   _(CPU_Percentage=0 )";
   collection_interval=1;
                                 NETVIEW
                                                         SESSION DOMAIN: NTV94
                                                                                  NETOP1
                                                                                             10/08/09 17:35:33
   cpu_percentage=0;
                                 NPDA-43S
                                                                 * EVENT DETAIL *
                                                                                                    PAGE 2 OF
   paging_rate=0;
   csa_usage_below_16mb=136;
                                  NTV94
                                               IP01
                                                            9.42.45.
                                                                         ITM
   csa_percent_below_16mb=0;
   total_csa_usage=29872;
                                  DOMAIN
                                                PWS
                                                             NTID
                                                                           APPL
    total_csa_percentage=0;
   qateway_count=2;
   connection_count=32;
                                    integration_type=N;
   byte_rate=14304;
                                    master_reset_flag='';
   application_count=11;
                                    appl_label='';
   device_count=4;
                                    situation_name=N3T_CPU_Pct_Critical;
    telnet_pool_size=10;
                                    situation_type=S;
    telnet_session_count=0;
                                    situation_origin=TCPIP:IP01;
   telnet_pool_percentage=0;
                                    situation_time=10/08/2009 05:53:40.001;
   input_segment_count=60223;
                                    situation_status=Y;
                                    situation_thrunode=HUB_OVIESB;
                                    situation_fullname=N3T_CPU_Pct_Critical;
ENTER A (ACTION)
                                    situation_displayitem='';
                                    source=ITM;
                                    sub_source=TCPIP:IP01;
CMD==>
                                    hostname=IPO1;
                                    origin=9.42.45.206;
                                    adapter_host=IP01;
                                    date=10/08/2009;
                                    severity=CRITICAL;
                                 ENTER A (ACTION)
                                 ???
                                CMD==>
                                                                                                         32/008
```

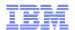

## NMVT NetView automation samples provided in TKANSAM dataset

#### KN3AUMSU

 A sample NetView automation table entry to recognize OMEGAMON XE for Mainframe Networks situation events that have been converted to NMVTs and to invoke sample REXX exec KN3SITMS.

#### KN3SITMS

 A sample REXX EXEC that parses an NMVT containing an OMEGAMON XE for Mainframe Networks situation event. The situation name and the attribute name/value pairs received are displayed.

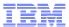

### **NMC** Event Viewer

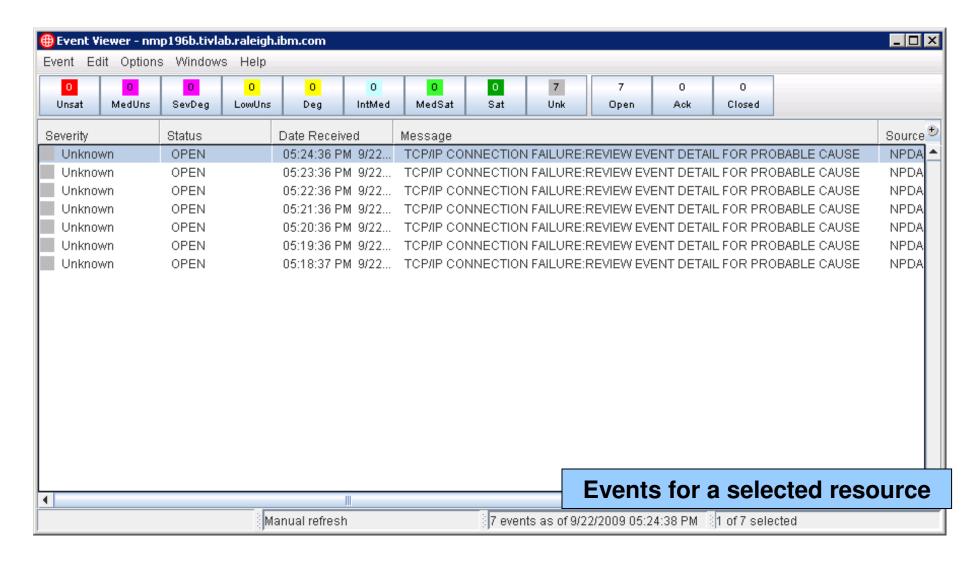

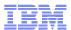

## Dynamic thresholding with situation override New in ITM 6.2.1

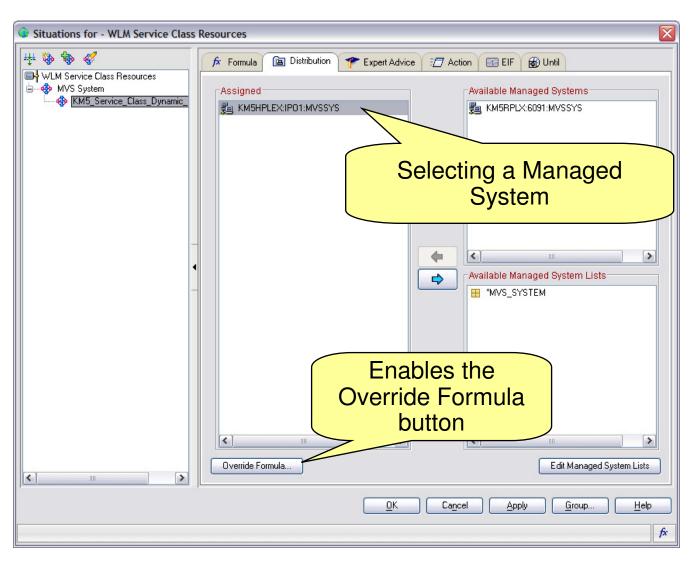

- Allows you to customize formula for a system because of unique characteristics of the managed system
- Allows you to specify different formulas for different days and times
- Allows you to set thresholds based on analysis of collected historical data

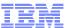

## Override original formula

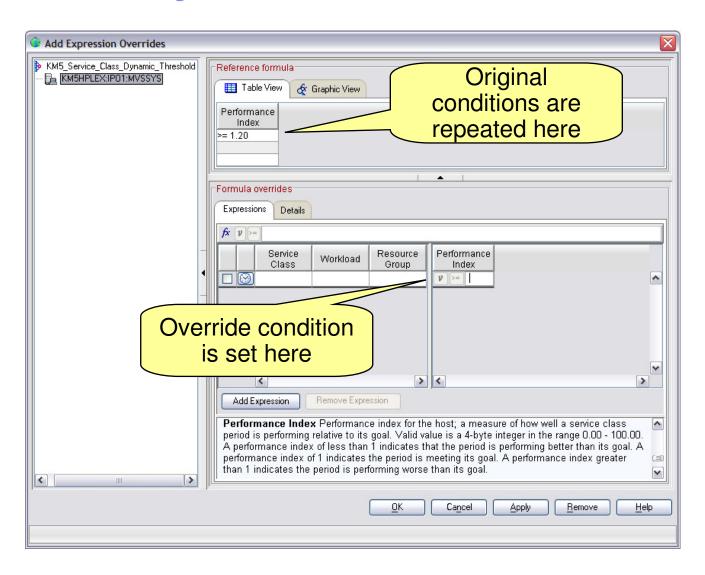

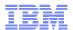

### Select schedule for threshold

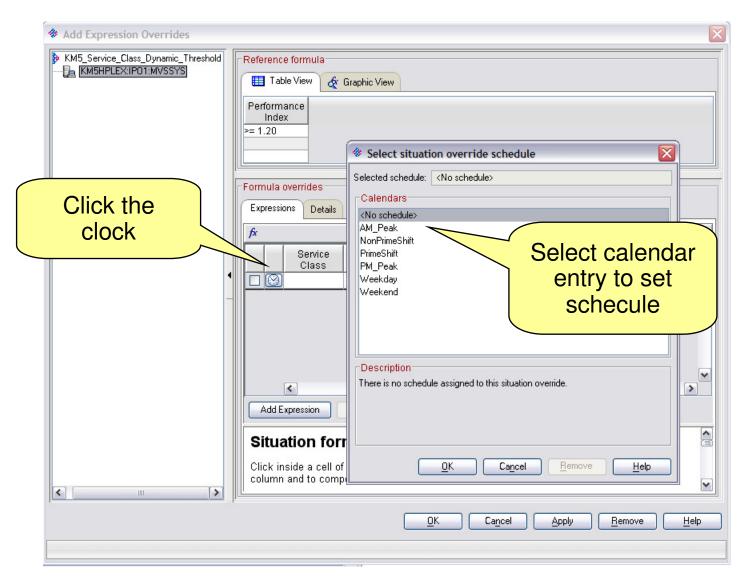

- ■To create, delete, or modify calendar entries, use the tacmd addCalendarEntry command.
- ■For more information, refer to the IBM Tivoli Monitoring Command Reference

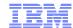

## History Based thresholds - tacmd

- Once customer has sufficient history in warehouse they can use
  - -tacmd suggestBaseline
    - Generate threshold based on history for specific calendar periods
    - Using one of several built in statistical calculations.
  - -tacmd acceptBaseline
    - Install thresholds for specific situation based on calendar periods

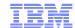

## Agenda

- Enterprise Extender (EE)
- OSA Management
- TCP Connection Management
- TN3270 Management
- For More Information

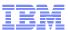

## MfN Connections Workspaces

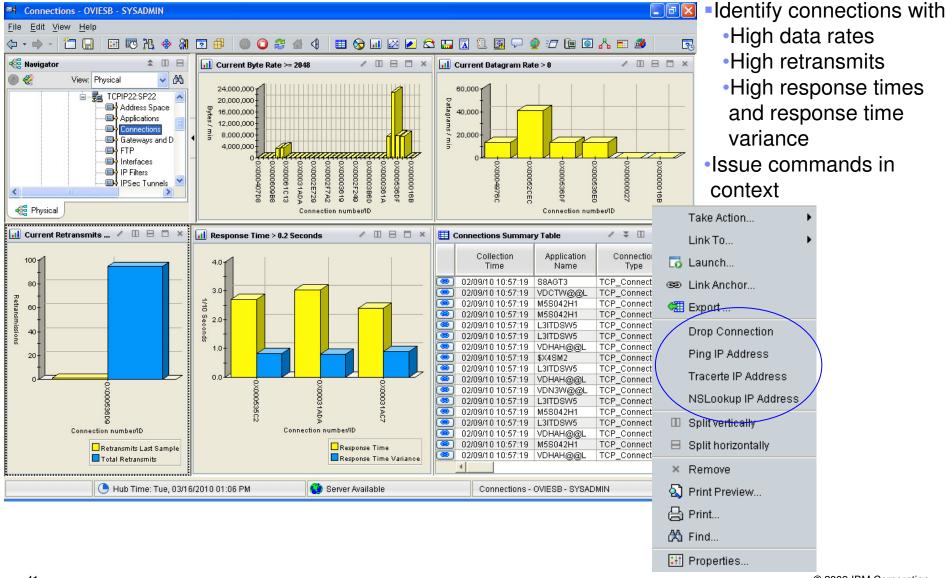

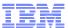

### Tracerte command

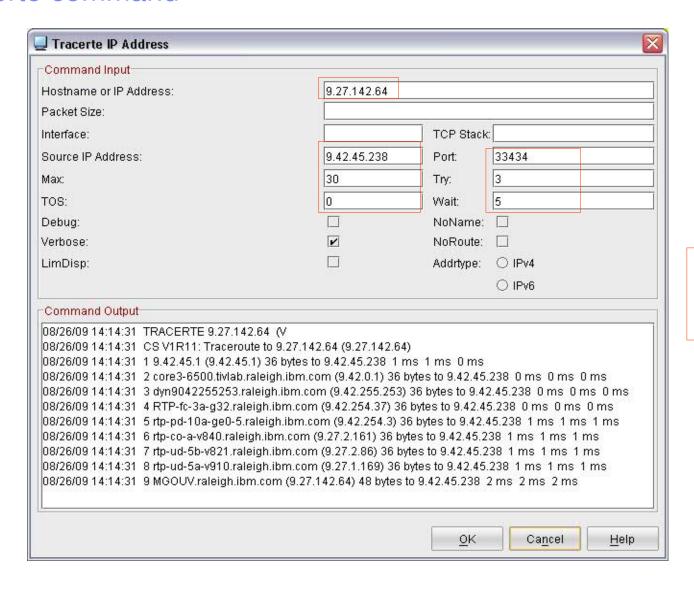

Pre-filled values from context

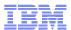

## MfN Connections Workspace DWL to NetView Packet Trace Start/Stop

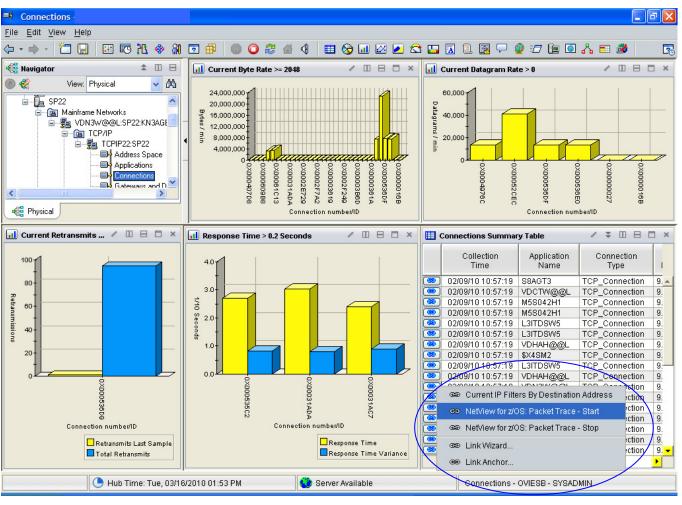

- Uses DWL to Classic technology developed in ITM 6.2.1
- Target workspace has TN3270 terminal emulator view in TEP
- Emulator launches a script to logon to NetView and start the packet trace
  - Logon supports default USSTAB screens supplied by IBM in PL1 and BAL formats
  - Handles different flavors of NetView logon screens but preregs NetView 5.4 or later.
  - Script will start packet trace on all known interfaces
  - Trace definitions derived from row data
  - Automatically starts SYSTCPDA component and the PKTS formatter if they are not already started.
  - Script terminates in NetView packet management display allowing user to view packets.

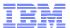

## Prompt for NetView Logon Information

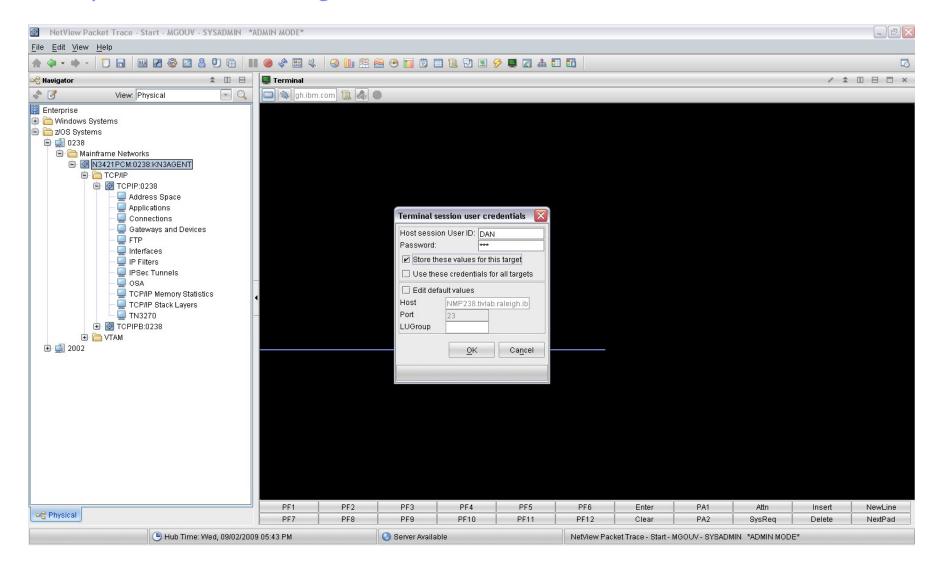

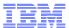

## Packet Trace Definitions after Link Script Completion

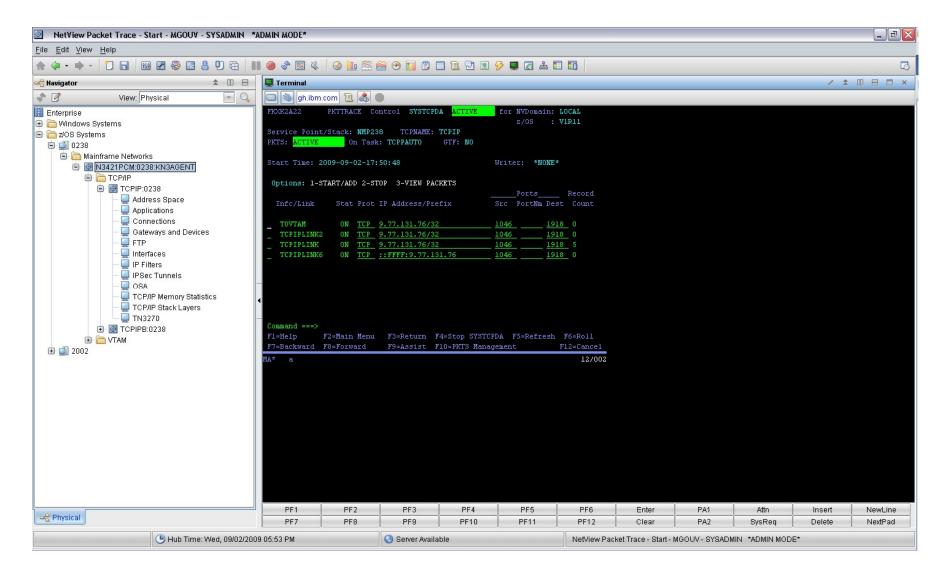

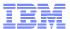

## MfN TCP Listeners Workspace Are any servers rejecting connections?

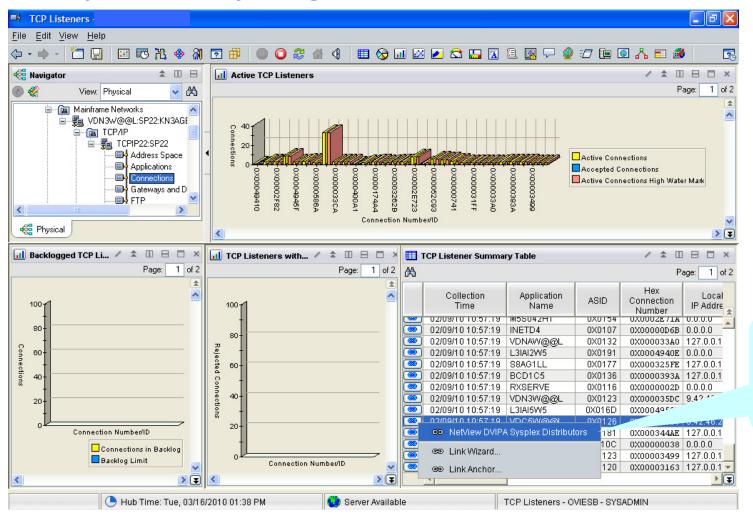

Is there a problem with sysplex distributor or a DVIPA?

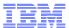

## NetView DVIPA Sysplex Distributors Workspace Is DVIPA traffic being distributed as expected?

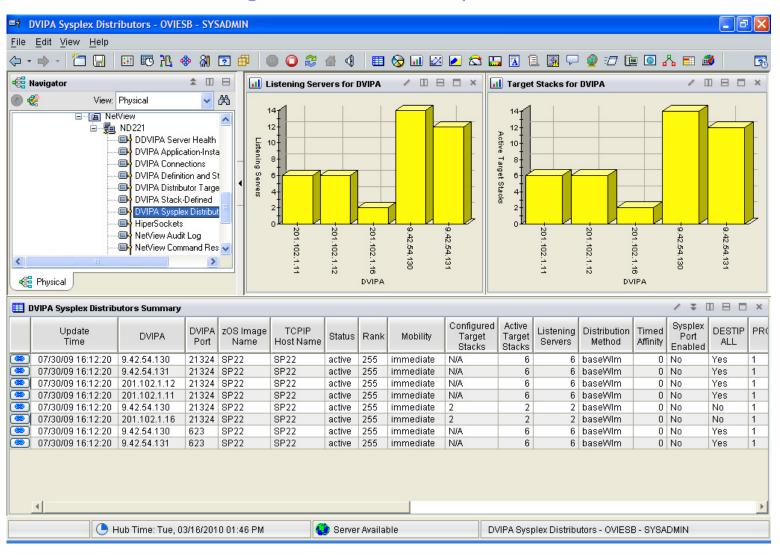

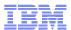

## NetView TCPIP Connection Data Workspace

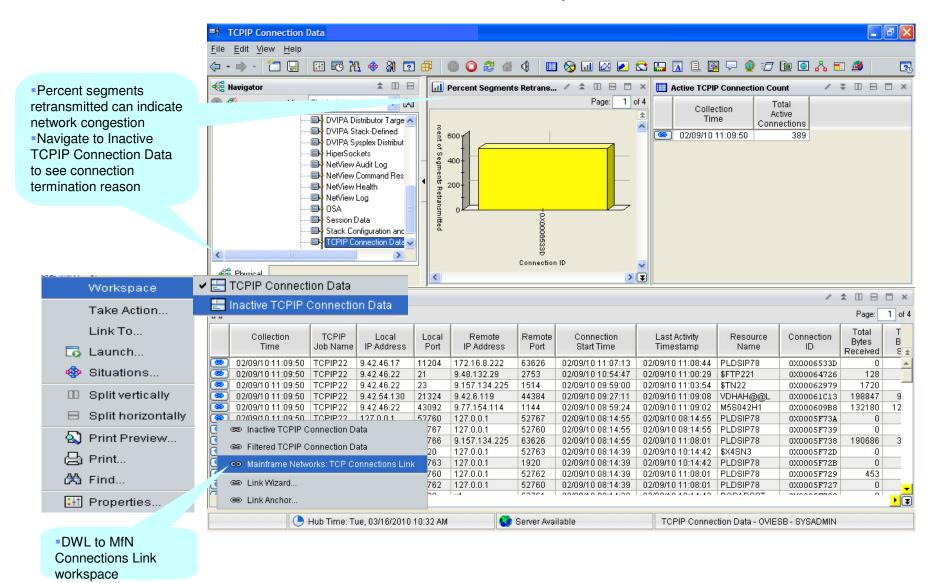

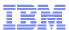

## NetView TCP Connection Data Workspace (cont)

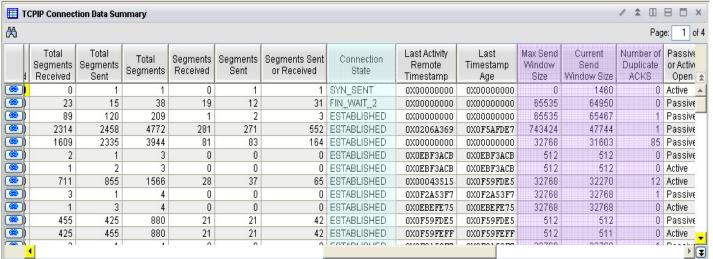

- Connection state
- Congestion control info
- Send/Receive window sizes
- Number of duplicate ACKs
- Segment retransmit statistics

Telnet informationSecurity information

|                |  |      |          |          |  |          |  |  |         |           |          |      |  |      |           | ×          |
|----------------|--|------|----------|----------|--|----------|--|--|---------|-----------|----------|------|--|------|-----------|------------|
|                |  |      |          |          |  |          |  |  |         |           |          |      |  |      | CP<br>t N | IP<br>lame |
| <b>69</b>      |  | SP22 | 0X00F8   | 007C6898 |  |          |  |  | N/A     | No_TTLS   | Not_Secu | N/A  |  | N/A  |           | 4          |
| <b>69</b>      |  | SP22 | 0X0020   | 007FF350 |  |          |  |  | N/A     | No_TTLS   | Not_Secu | N/A  |  | N/A  |           | Γ          |
| @)<br>@)<br>@) |  | SP22 | 0X006C   | 00000000 |  | TCP22025 |  |  | TN3270E | No_TTLS   | Not_Secu | N/A  |  | N/A  |           | -          |
| <b>69</b>      |  | SP22 | 0X011C   | 007BE898 |  |          |  |  | N/A     | No_TTLS   | Not_Secu | N/A  |  | N/A  |           |            |
| <b>69</b>      |  | SP22 | 0X0154   | 007BA898 |  |          |  |  | N/A     | No_TTLS   | Not_Secu | N/A  |  | N/A  |           |            |
| ₩              |  | SP22 | 0X00F8   | 00000000 |  |          |  |  | N/A     | Not_Known | Not_Secu | N/A  |  | N/A  |           |            |
| <b>8</b>       |  | SP22 | 0X00F8   | 007C6898 |  |          |  |  | N/A     | No_TTLS   | Not_Secu | N/A  |  | N/A  |           |            |
| <b>9</b>       |  | SP22 | 0X00F8   | 007C6898 |  |          |  |  | N/A     | No_TTLS   | Not_Secu | N/A  |  | N/A  |           |            |
| <b>69</b>      |  | SP22 | 0X00F1   | 007C8898 |  |          |  |  | N/A     | No_TTLS   | Not_Secu | N/A  |  | N/A  |           |            |
| <b>®</b>       |  | SP22 | 0X00F8   | 007C6898 |  |          |  |  | N/A     | No_TTLS   | Not_Secu | N/A  |  | N/A  |           |            |
| <b>*</b>       |  | SP22 | 0X00F8   | 00000000 |  |          |  |  | N/A     | No_TTLS   | Not_Secu | N/A  |  | N/A  |           |            |
| <b>8</b>       |  | SP22 | 0X00F8   | 007C6898 |  |          |  |  | N/A     | No_TTLS   | Not_Secu | N/A  |  | N/A  |           | -          |
| <u> </u>       |  | 0000 | 01/01/05 | 00705000 |  |          |  |  | h 120   | NI- TTI O | N-C      | N174 |  | h1/6 |           | Œ          |

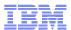

## MfN TCP Connections Link Workspace provides additional connection metrics

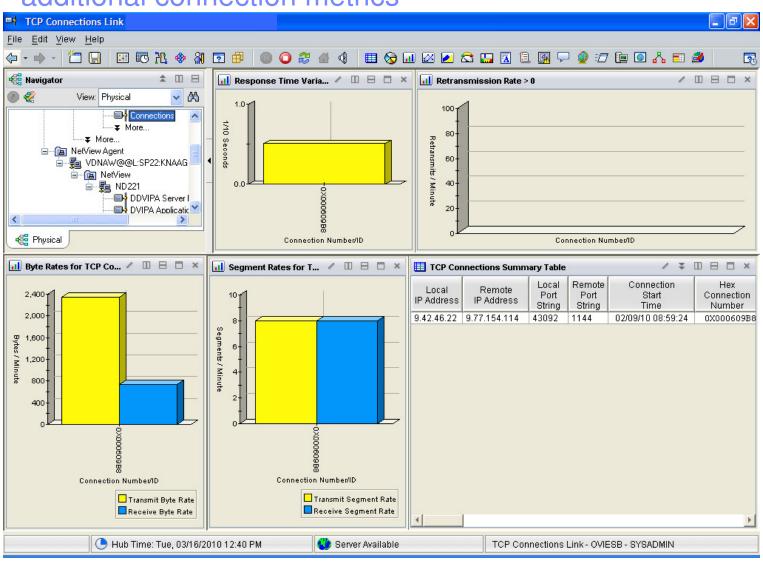

- Response time variance
- Window size frequency
  - Number of times window set to 0
- Out of order segment statistics

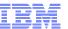

## NetView Inactive TCPIP Connection Data Workspace

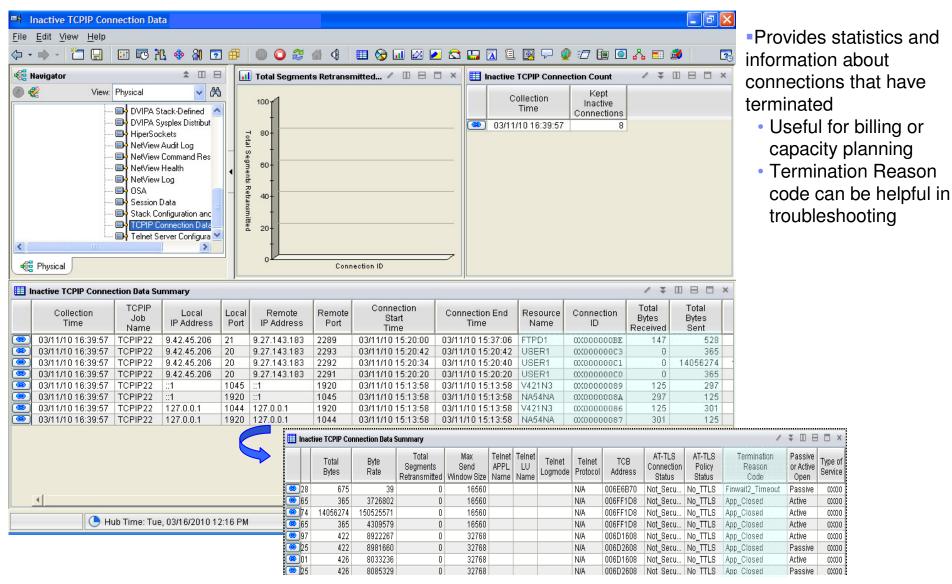

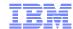

## Agenda

- Enterprise Extender (EE)
- OSA Management
- TCP Connection Management
- TN3270 Management
- For More Information

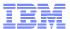

## TN3270 Management

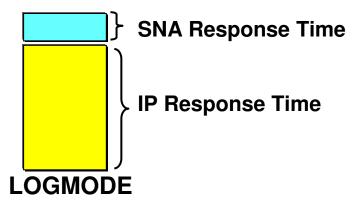

- •Can cause logon failures
- See NetView NLDM for details
- Wrong screen sizes

### **Response times**

- Average by IP & SNA time
- Standard Variation by IP & SNA time
- Sliding Window (Buckets)
- Check Telnet Pool Entries in use
- Check if using wrong LOGMODE

NetView for z/OS will also show connections and drill down into MfN

## **High response time - investigate:**

- High application workload spike
- •z/OS system resource constraints.

  OMEGAMON XE for MfN

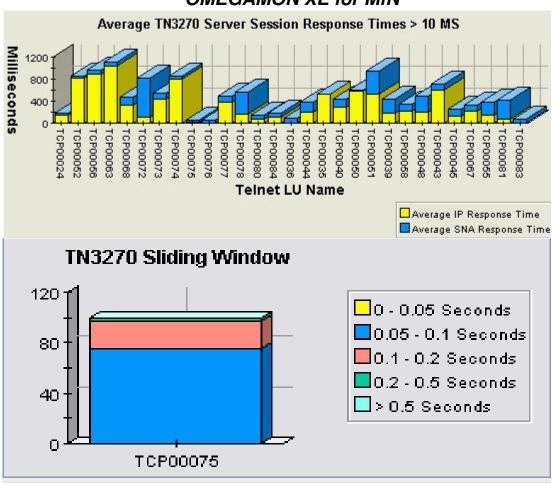

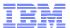

## MfN TN3270 Server Session workspace

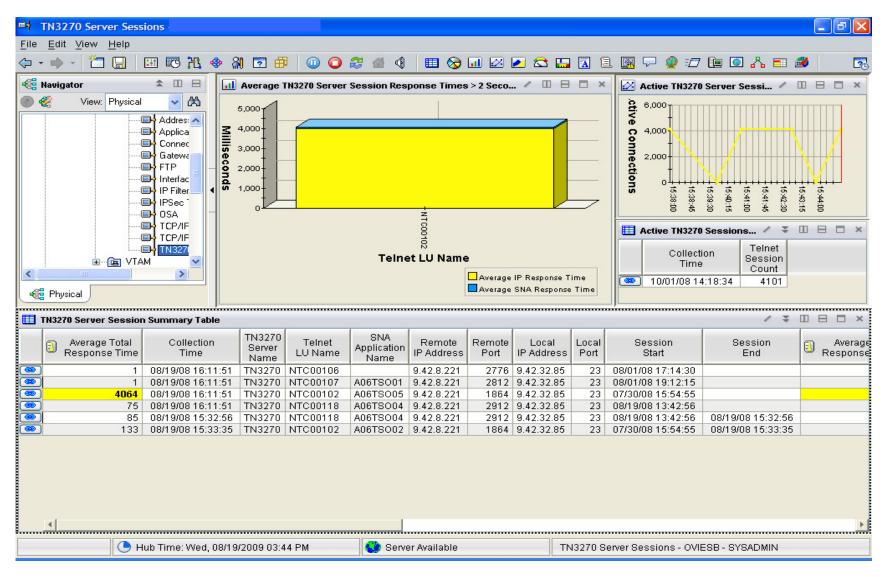

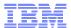

## NetView 5.4 Server Config and Status workspace

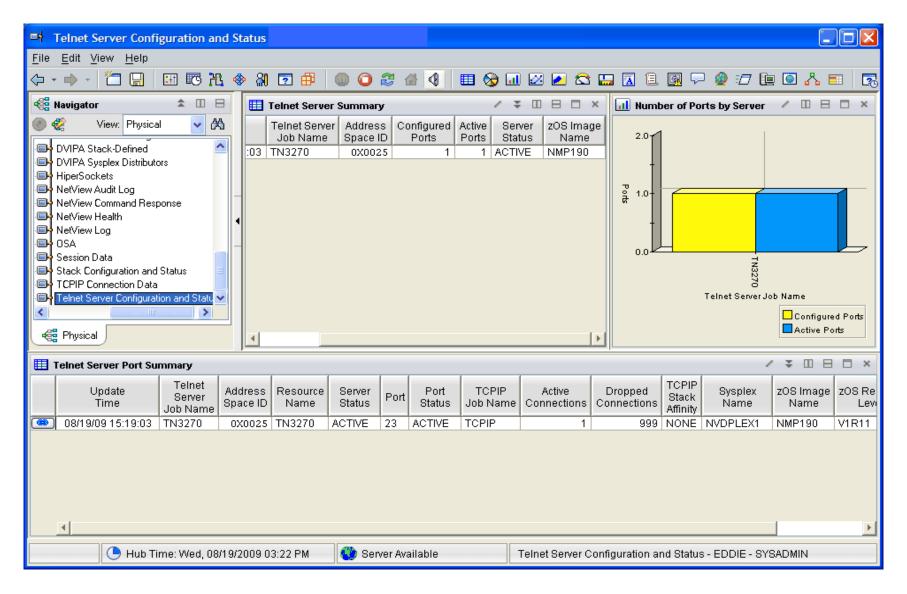

## TN3270 Summary

#### **Application Performance**

- CPU, Storage
- Response times

OMEGAMON CICS, IMS, WAS, DB2, Messaging, z/OS

#### **Other Resources**

- IP Stacks, USS
- Daemons running?
- Memory, Buffers
- OSA-Express
- Interfaces

#### **TN3270 Situations**

- Avg SNA Response Time
- Avg Response Time
- Bucket-5 Response time

#### **OMEGAMONs**

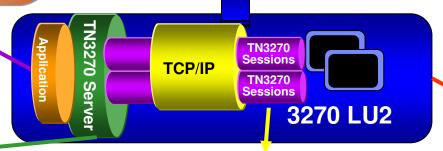

#### TN3270 Server

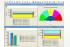

- SNA & IP Response times
- Logmode: Logon failure

#### **OMEGAMON MFN**

#### TCP/IP Connections ==

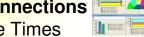

- Response Times
- % Retransmitted
- Discards
- OMEGAMON MFN
- NetView for z/OS

#### **SNA Sessions**

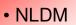

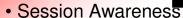

Traces

Telnet Server and Port Status Workspaces (5.4)

NetView for z/OS

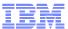

## Defining new DWL link

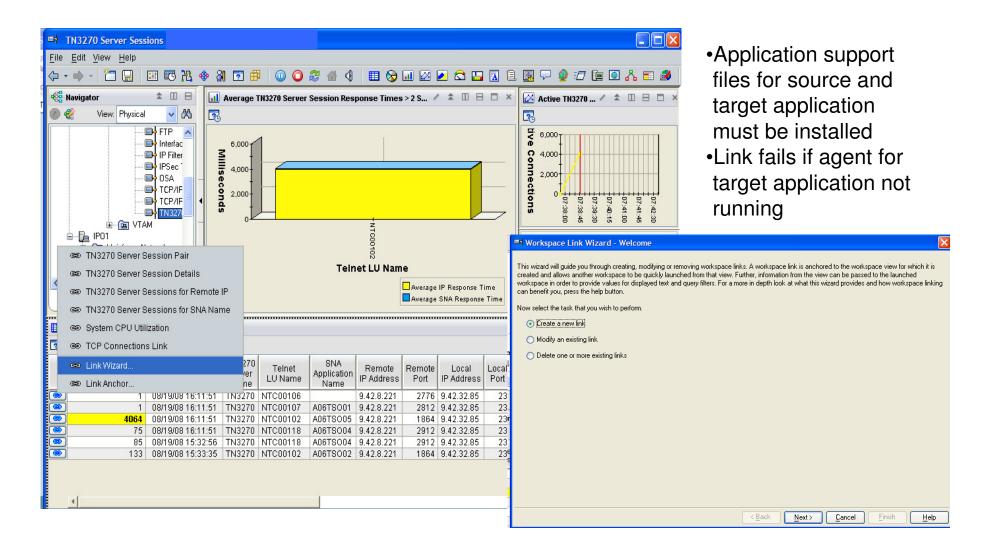

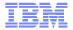

## Defining new DWL link Specify name, description, link type and target

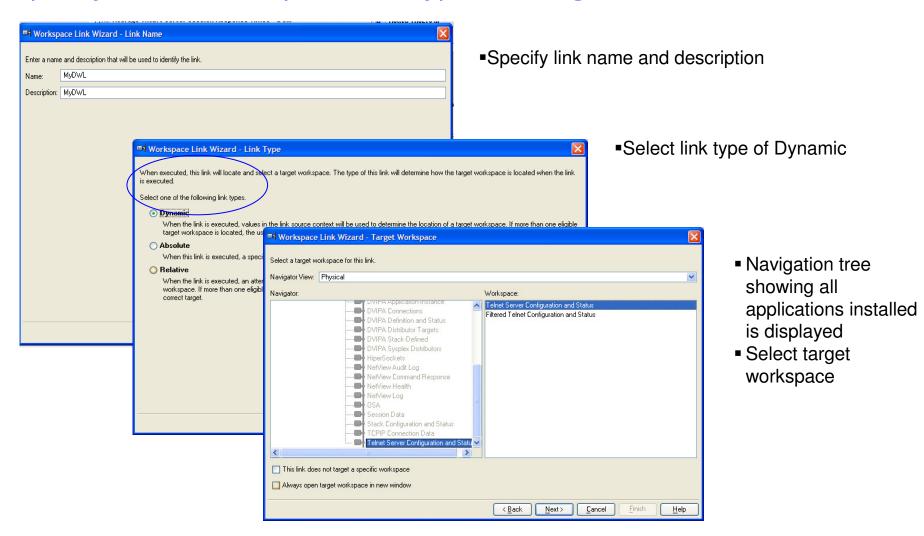

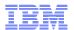

## Define new DWL link Identify target workspace navigation tree node

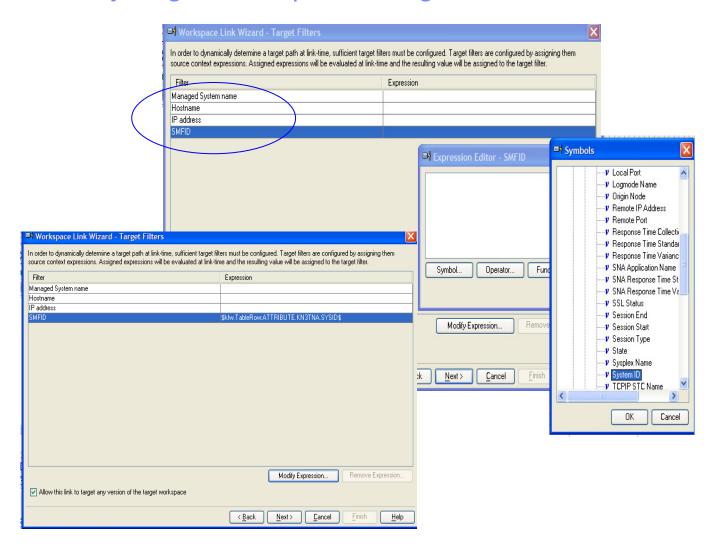

- Four symbols provided to identify location of target workspace in navigation tree
- Expression that uses values from source workspace can be provided
- During link operation, the node names in the navigation tree are examined for a match with the expression provided
- •In this example the node names on the navigation tree will be examined for a match on the value of the System ID attribute of the source workspace

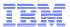

## Defining new DWL link Specify filters for target workspace

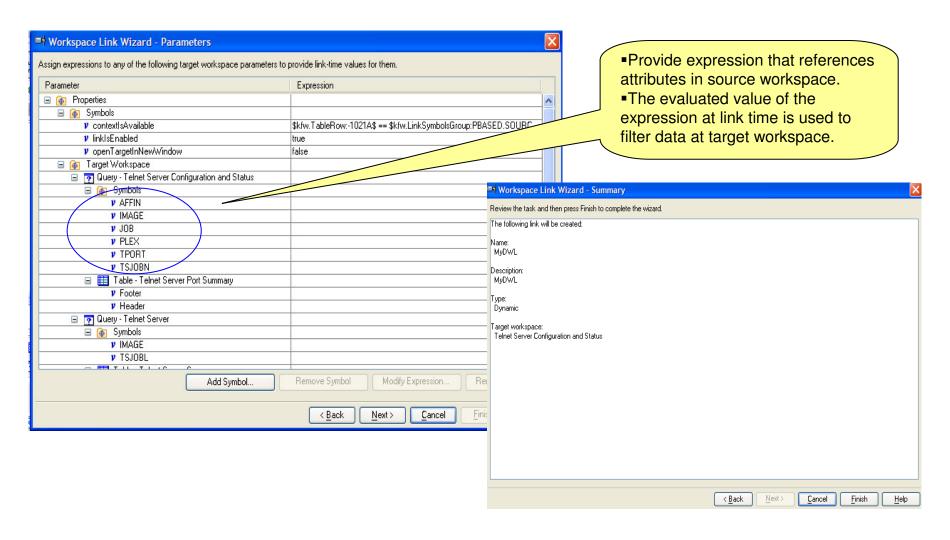

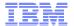

## For More Information

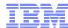

## For More Information

NetView for z/OS Home Page

http://www.ibm.com/software/tivoli/products/netview-zos

OMEGAMON XE for Mainframe Networks Home Page

http://www.ibm.com/software/tivoli/products/omegamon-xe-mainframe

NetView for z/OS documentation

http://publib.boulder.ibm.com/infocenter/tivihelp/v3r1/index.jsp?toc=/com.ibm.itnetviewforzos.doc/toc.xml

OMEGAMON XE for Mainframe Networks documentation

http://publib.boulder.ibm.com/infocenter/tivihelp/v15r1/index.jsp?toc=/com.ibm.omegamon.mn.doc/toc.xml

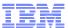

## For More Information

- z/NetView Customer Forum
   http://groups.yahoo.com/group/NetView/
- IBM Tivoli Monitoring version 6.2.1 documentation http://publib.boulder.ibm.com/infocenter/tivihelp/v15r1/index.jsp?toc=/com.ibm.itm.doc/toc.xml
- IBM Tivoli System z Monitoring and Application Management Wiki http://www.ibm.com/developerworks/wikis/display/tivoliomegamon/Home
- OSA-Express Customer's Guide and Reference <a href="http://publibz.boulder.ibm.com/cgi-bin/bookmgr">http://publibz.boulder.ibm.com/cgi-bin/bookmgr</a> OS390/BOOKS/IOA2Z170/CCONTENTS?DT=20081024114856
- OSA-Express Implementation Guide: http://www.redbooks.ibm.com/abstracts/sg245948.html

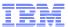

## Tivoli Software Training Page

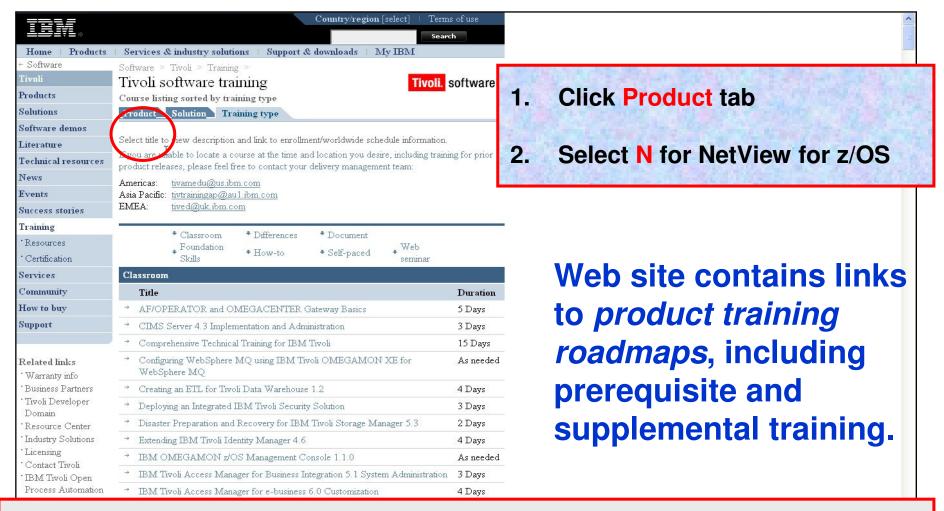

http://www.ibm.com/software/tivoli/education/edu\_type.html

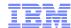

#### Classes

- New / updated classes
  - NetView for z/OS 5.3 Technical Update
    - October 20-1, Berlin
    - http://www.ibm.com/services/learning/de/ta-iris.nsf/(ExtCourseNr)/TM78D0DE
  - NetView for z/OS 5.3 Workshop: Fundamentals, Automation, REXX and PIPEs
    - September 28 October 2, Paris,
    - October 5-9, London
    - October 13-17, Pittsburgh
    - November 2-6, San Francisco
    - May 17-21, Berlin
    - http://www.ibm.com/software/tivoli/education/U188790N96197Y71.html
  - NetView for z/OS 5.3 Workshop: Fundamentals
  - NetView for z/OS 5.3 Workshop: Automation Techniques
  - NetView for z/OS 5.3 Workshop: REXX Programming
  - NetView for z/OS 5.3 Workshop: NetView PIPEs

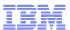

### Where to find Web Seminars

- Recordings of all Web Seminars are available at the STE Web page:
  - http://www.ibm.com/software/sysmgmt/products/support/supp\_tech\_exch.html
- Search Previous Webcasts
  - NetView for z/OS

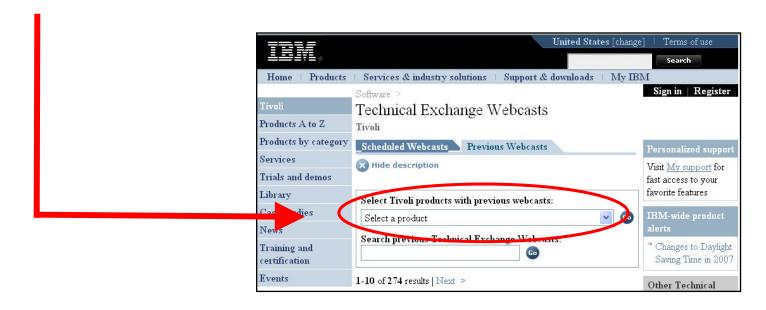

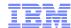

## Webinars

- Descriptions and Recordings
  - http://www.ibm.com/software/tivoli/education/edu\_prd.html#N
- Examples
  - NetView for z/OS 5.3 Enterprise Management Agent (EMA)
  - TCP/IP Management Part 1
  - TCP/IP Management Part 2
  - Automation
  - Time to Value, Ease of Use, and Migration Considerations

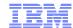

## IBM System z Advisor

- A monthly e-newsletter to provide IBM System z practitioners with a mechanism to broaden System z knowledge and keep up to date with technical developments and futures.
- Launched August 2009
- Replaces CCR2
- System z Advisor home page http://www.ibm.com/software/tivoli/systemz-advisor

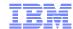

## **Technotes**

■ Technotes & Tips are published by the Technical Support organizations to assist IBM customers and personnel in the installation, use and management of IBM products. See the individual product's home page or Support page.

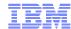

## **Trademarks**

■ NetView®, OMEGAMON®, OMEGAMON II®, z/OS®, System z ®, and zSeries® are registered trademarks of IBM in the United States and other countries.

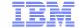

# Questions?

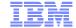

# Thank You!